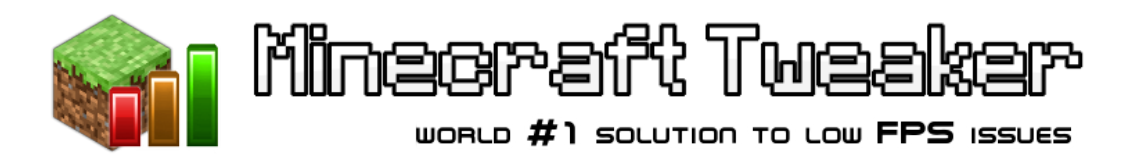

## **Minecraft Tweaker Uninstall Procedure**

Last revision: March 5, 2015

## **Procedure**

- **1)** Open Programs and Features (Start Menu -> Control Panel)
- **2)** Find program named *Minecraft Tweaker* and left click to highlight it
- **3)** Click the Uninstall button at the top of the page
- **4)** Click Yes in the Confirm Uninstall dialog
- **6)** Follow through the Minecraft Tweaker Uninstall Wizard

## **Contacting Us**

Please do not hesitate to contact us regarding any matter relating to this procedure at mcharvat90@gmail.com